Use DIP switch 2 to set the address of the device. This should be a number between 1 and 254. Adjust the individual switches until their sum equals the device address. Switch values are as follows:

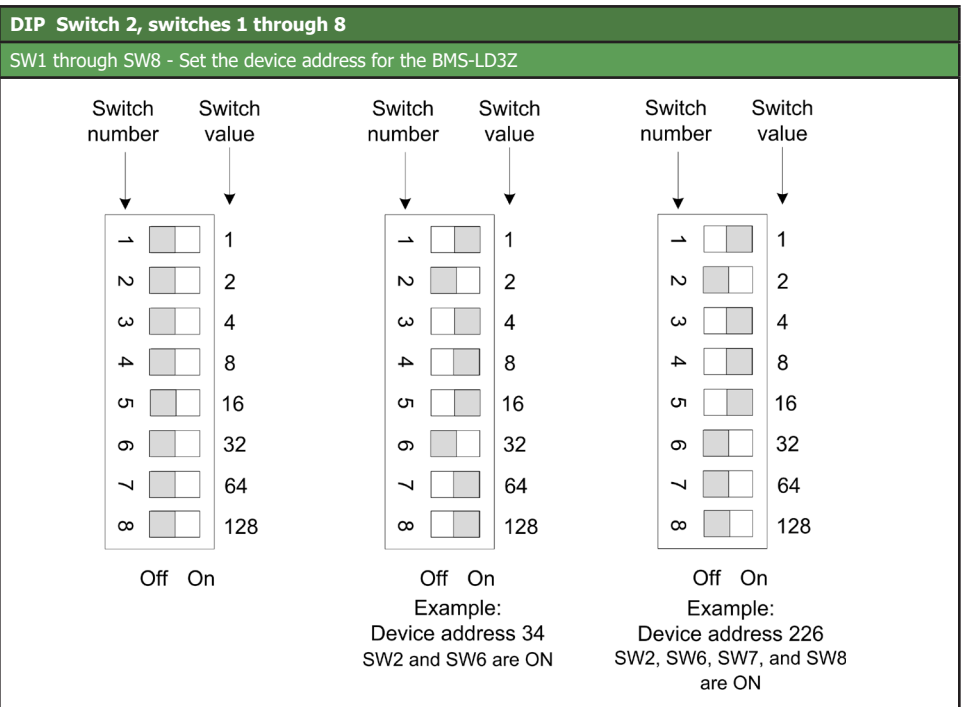

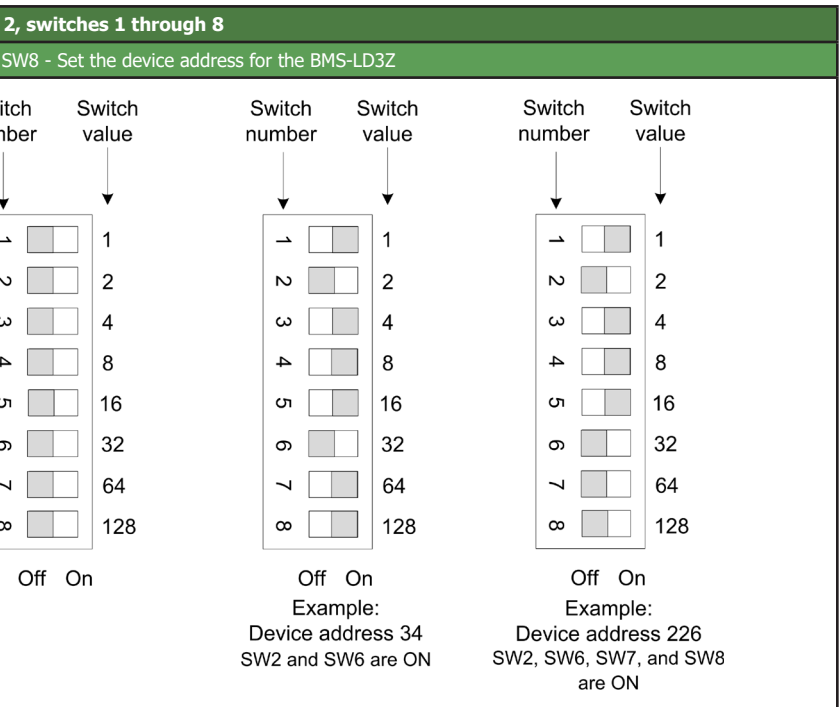

### **Connect the BMS-LD3Z to the Network**

The BMS-LD3Z needs network connectivity to communicate with a Modbus RTU or BACnet MS/TP system, such as a BMS. Use a 2-wire RS-485 cable to connect the BMS-LD3Z to the network through the wiring connection at TB1. RLE recommends an 18AWG shielded twisted pair stranded copper wire for the connection, using no more than 2000 feet (609.6m) of wire at this specification. If longer runs are needed, please contact RLE.

#### **CLI**

After the BMS-LD3Z is connected to the terminal (115200 bps, 8 bit, no parity 1 stop bit) you'll see a menu that can be used to help understand the BMS-LD3Z's settings and functionality. Commands available from this menu are:

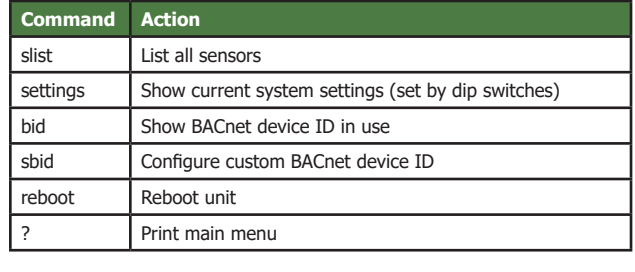

© Raymond & Lae Engineering, Inc. 2011. All rights reserved. RLE® is a registered trademark and Seahawk™, Falcon™, and Raptor™ are trademarks of Raymond & Lae Engineering, Inc. The products sold by RLE Technologies, 104 Racquette Drive, Fort Collins, CO 80524 are subject to the limited warranty, limited liability, and other terms and conditions of sale set forth at https://www.rletech.com/.

### **Installation Supplies**

#### **Included with the BMS-LD3Z**

BMS-LD3Z device

#### **Available from RLE, sold separately**

24VDC power adapter Leak detection cable, LC-KITs, and spot detectors as necessary for your application

#### **Additional Supplies**

18AWG shielded twisted pair stranded copper wire - no more than 2000ft (610m) (Modbus RTU or BACnet MS/TP communication via RS-485 port)

### **Mount the Device**

The BMS-LD3Z is designed to be installed in a panel, on a DIN rail, or mounted on a wall.

- If you're installing it on a DIN rail, use the DIN rail clip and secure the unit appropriately for your application.
- If you're mounting the unit on a wall, use a screwdriver to loosen the three screws and remove the DIN rail clip from the back of the unit. Then use the keyhole slots and secure the unit to the wall.

### **Power the Unit**

The BMS-LD3Z is designed to accept hardwired 24VDC power through the power terminal block (TB2). If hardwired power is not available, purchase and install RLE's PSWA-DC-24 power supply.

## **Leak Detection Sensing Cable**

Since leak detection sensing cable cannot connect directly to a controller, a leader cable is used to connect each separate zone of leak detection cable to the BMS-LD3Z. For each zone of leak detection:

- 1. Insert the stripped wires of the leader cable into the appropriate slots in the terminal block - from left to right: white, black, green, red. Tighten the screws to secure the wires.
- 2. Unscrew the EOL from the end of the leader cable.
- 3. Attach the length of sensing cable to the leader cable.
- 4. Route the sensing cable according to your cable layout diagram.
- 5. Secure the EOL to the unoccupied end of the sensing cable.
- 6. Repeat steps 1-6 for each zone of leak detection.

### **Set the DIP Switches**

The BMS-LD3Z has two sets of DIP switches. Push the numbered switch to the right to turn it on; push the switch to the left to turn it off. DIP switch 1 is used for system and communications configuration. DIP switch 2 is used to set the unit's device address.

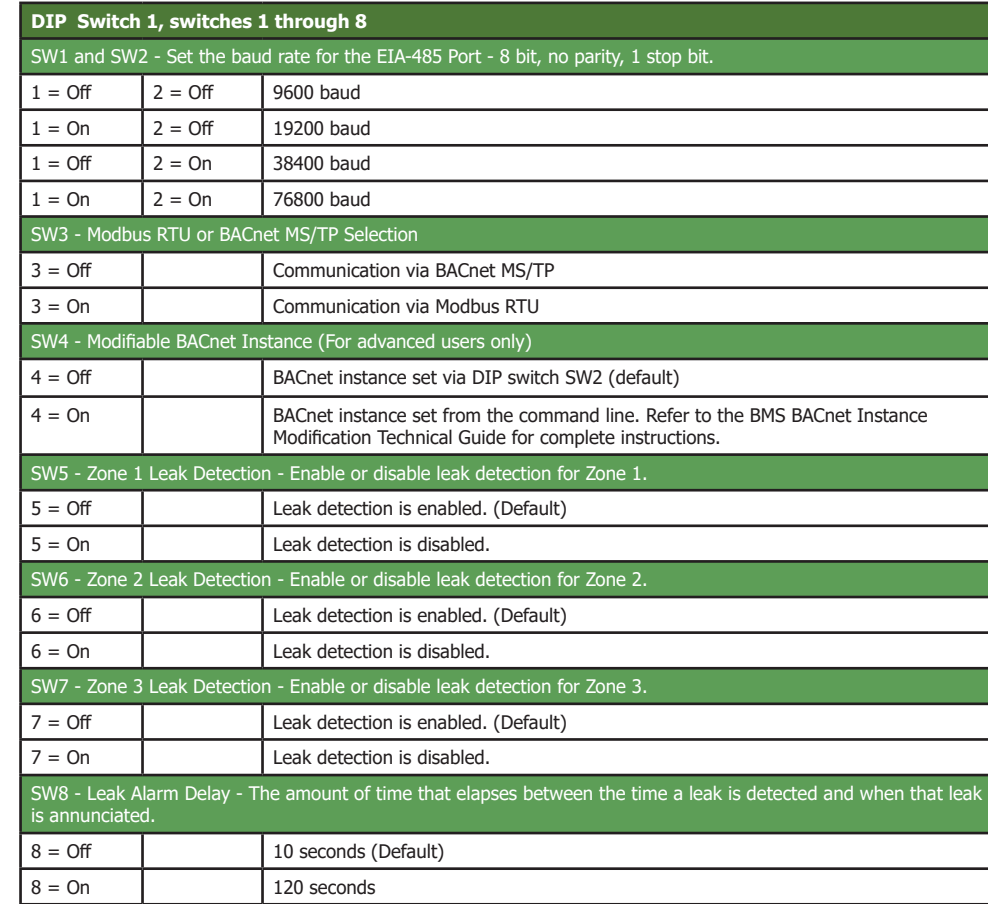

# BMS-LD3Z Quick Start Guide

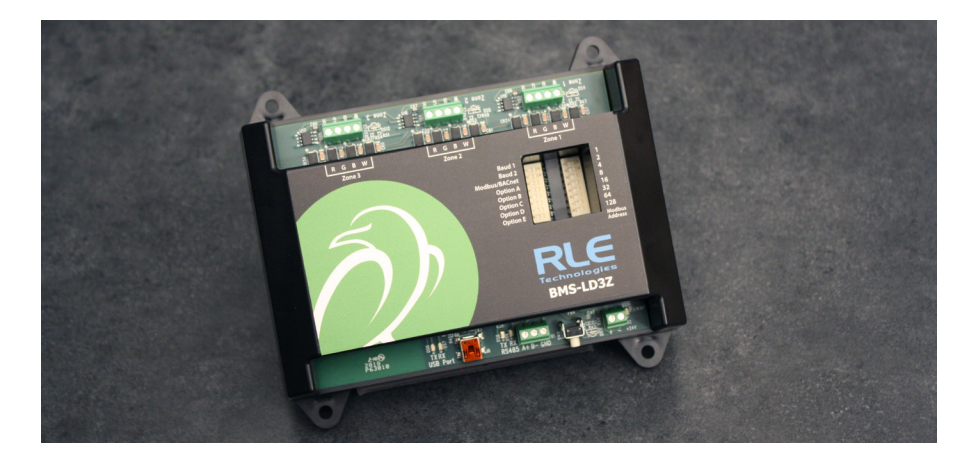

Thank you for purchasing a BMS-LD3Z three zone leak detection monitoring device designed to integrate directly into a building management system (BMS). This guide outlines basic BMS‑LD3Z installation and configuration. Before you install a BMS-LD3Z, check RLE's website to ensure you are using the most recent version of our documentation.

If you need further assistance, please contact RLE Technologies at support@rletech.com.

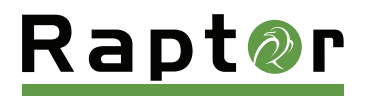

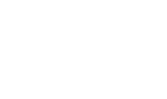

Technologies

v05.21

Leak Detection Leader Cable Terminal Block Connection Wiring Order

W B G R

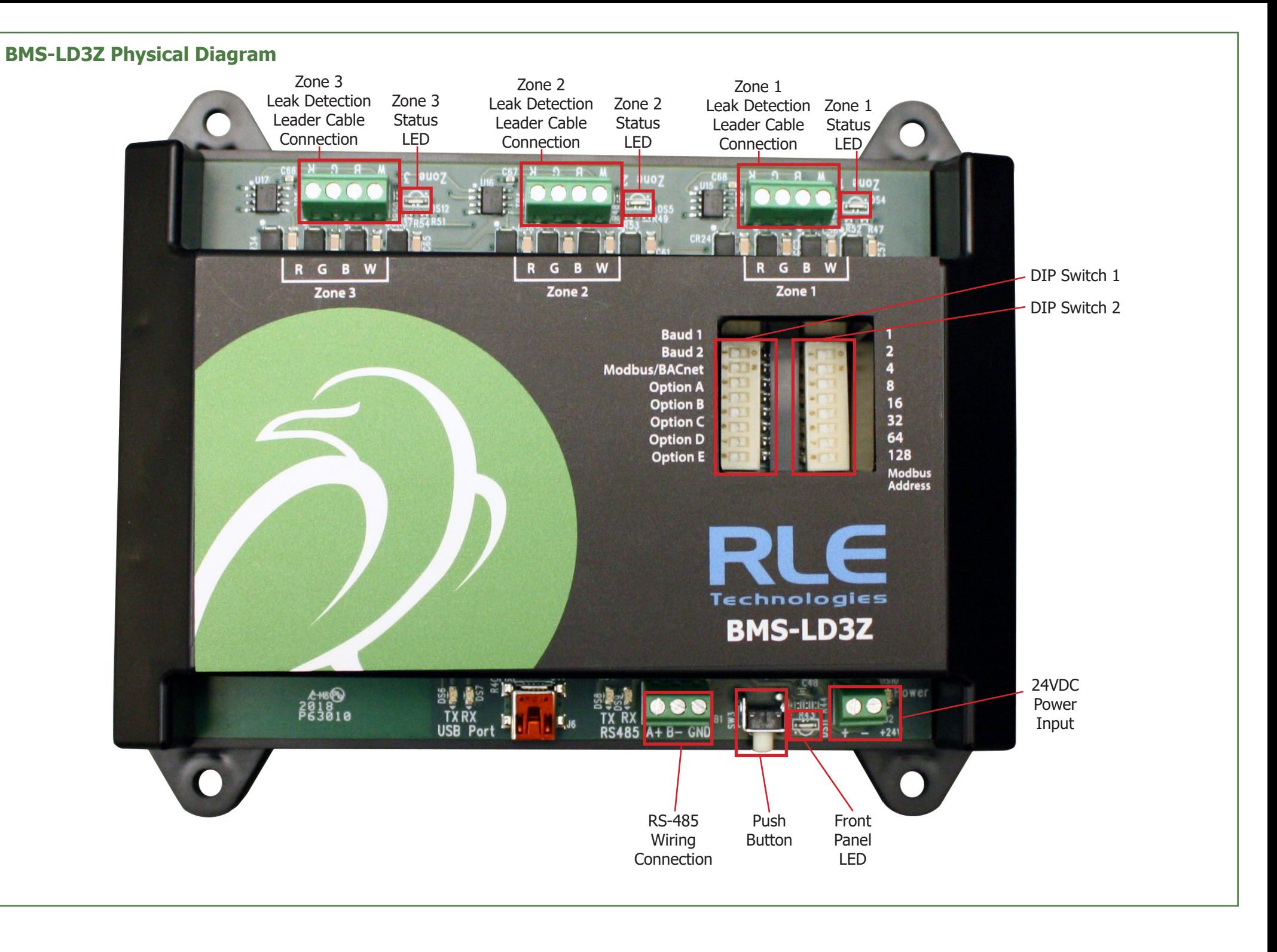

#### **Modbus Communications**

The BMS-LD3Z uses its RS-485 port to communicate via Modbus. The BMS-LD3Z is configured to act as a Modbus Server device on a common network and is a Server only device – it will never initiate a communications sequence.

#### **Read Registers**

To read the BMS-LD3Z's parameter values, the Client must send a Read Registers request packet (function code 03 or function code 04).

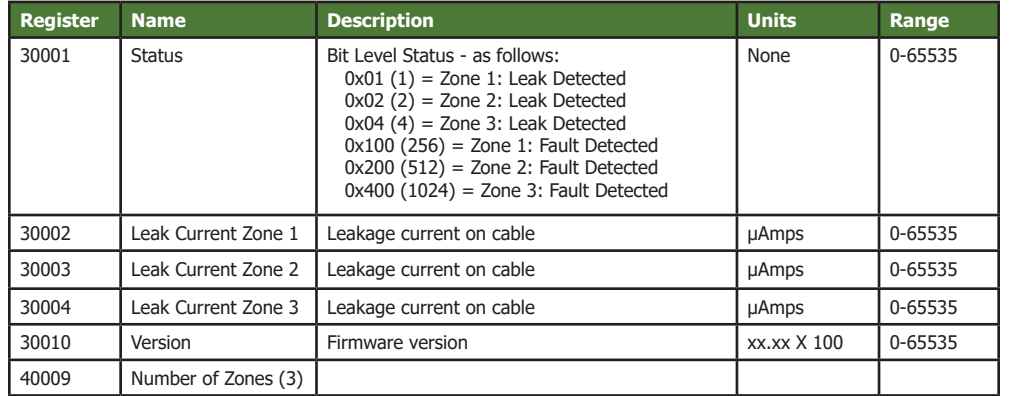

### **BACnet Communications**

BACnet auto-discovery can be used to find all BACnet data points available for the 1-wire sensors. BACnet MS/TP objects are as follows:

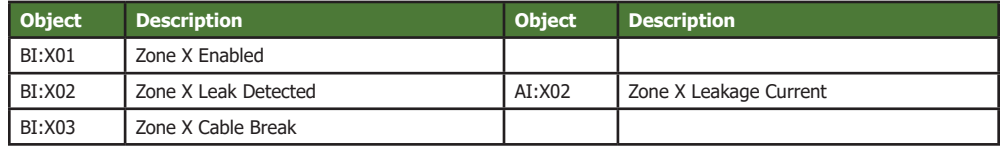

Directions for modifying the BACnet instance, intended for advanced users, can be found in the BACnet Instance Modification Technical Guide.

### **System Reference**

### **Front Panel LED**

The lower right corner of the BMS-LD3Z houses an LED that uses different colors and blink patterns to convey device status and information.

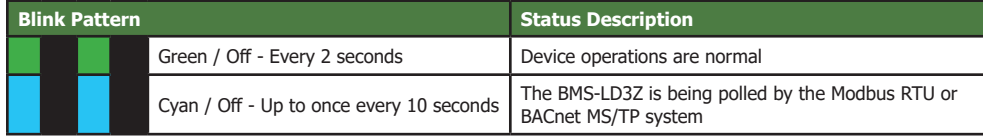

#### **Leak Detection Zone Status LEDs**

The LEDs next to the three leak detection leader cable connectors across the top of the device light to indicate the leak zone's status:

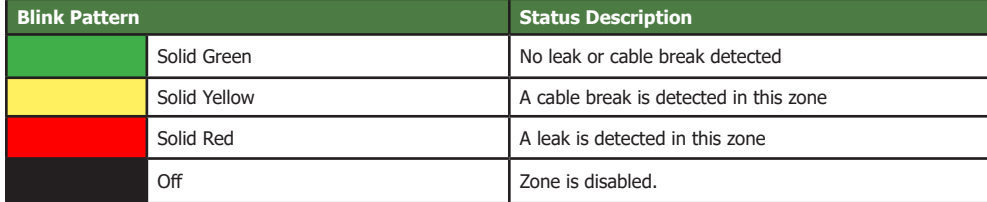

### **Front Panel Push Button**

A white button in the lower right corner of the BMS-LD3Z can be used to perform a factory reset of the device:

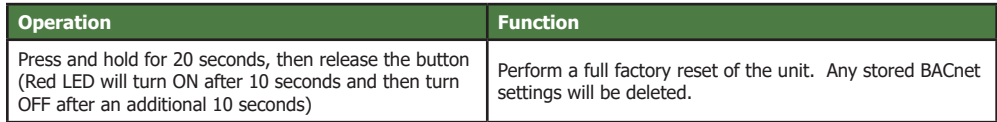